# **New Manual Functions and Runs**

The MAPPER System release level 36R1 includes several new manual functions and runs.

#### **Delete and Pink Line Function**

The Delete and Yank Line function deletas lines and then copies them into a temporary buffer.

# **Drawer List Function**

The Drawer List (DL) function displays a list of drawers in a cabinet. From this list, you can select a drawer from which to display a list of reports. The **DL** function is similar to the Reports key with the exception that the DL control line procedure allows you, to specify **a**  different cabinet

# Hold **Characters Function**

The Hold Characters (HCn) function holds a specified number of characters on the left side of the screen as you shift the report,

### **Report List Function**

The Report List (RL) function displays a list of reports in a specified drawer. From this list, you can select a report to display. If you do not specify a drawer, the RL function is similar to the **Reports** key with the exception that only the drawers in your current cabinet are listed.

# **Enhanced Ma'nual Functions and Runs**

**MAPPER System release level 36R1 includes enhancements to the following manual functions and runs.** 

### **BF Function**

**The Binary Find (BF) function has a new option, Z, that specifies that blank data lines are**  sorted with nonblank data lines. It also has a new @ parameter for finding blank fields.

# **BVT Run**

**The BVT (Build Variable Table) run has a new option, 8, that sorts the variable table by variable name instead of by number.** 

#### **Delete in Edit Mode**

**The Edit function key bar includes a Delete key for deleting and yanking lines in a report.** 

### **ENCODE and DECODE Functions**

**The Encode Report and Decode Report functions are now compatible with ENCODE/DECODE functions in U Series release level 02 MAPPER systems. They also have new Gelds to specify whether or not the encoded report can be displayed.** 

# **ENTRY Run**

**The AFT ENTRY run now allows you to store the following kinds of infomation in the data dictionary for use by the APT SCGEN run** 

- **Predefined context-sensitive information**
- **Editing for required fields**
- **Editing for a valid range of values**
- **List of values**  ۸

#### **Line Zero Information Screen**

**The Line Zero Information screen contains a new access field, which is blank if the report is a standard MAPPER report with open access; otherwise, it contains a descriptive word indicating the type of access (for example, contains the word ENCODED if the report is encoded),** 

# **RPW Run**

The RPW (Report Writer) run has several new features, including the following:

- **A new command, D80, to create an 80-character default report; complements the DFL command, which creates 3.32-character reports**
- **Report (page) footers, printed on each page, containing date, page number, and customized text**
- Field footers, similar to field headers, printed on each page, containing additional lines with customized text
- Row headers (titles), printed on each page, containing up to 4S lines of customized text
- Horizontal field positioning defined by the user by column number  $\bullet$
- Line spacing of one, two, or three lines
- Additional subtotaling subgroups, including average, minimum, maximum, percentage, and count
- Floating currency symbol, from one to three characters, for all numbers generated

# **SCGEN Run**

The APT SCGEN run now builds Screen Control EDIT commands for verifying user input in the following ways:

- Checks for fields that must be filled in
- Validates the input against a range of values
- \* Displays a list of acceptable values

# **TOT Function**

The TOT (Totalize) function has a new option, B, that fills duplicate line occurrences of **a**  subtotal parameter with spaces.

# **Security Enhancement**

The MAPPER system **coordinator can now register** user-ids to correspond with a security group, which in turn determines which drawers can be accessed directly.

# **New Run Statement**

MAPPER System release level 36R1 includes the new Delete and Yank Line (LND) nin statement. The LND run statement deletes lines from a report and then copies them into a **temporary buffer,** 

# **Enhanced Run Statements**

**MAPPER System release level 35E1** includes enhancements to the following **run** statements.

# **BF N Run Statement**

The Binary Find (BFN) run statement has a new option, Z, that specifies that blank data lines are sorted with nonblank data lines. It also has a new @ parameter for finding blank fields.

**The** BFN **statement also returns several new status codes** in the STAT1\$ reserved **word** and the **system message number in the STA2\$ reserved word.** 

# **CAL Run Statement**

**When dividing by zero or blank, the C41, statement with no option specified now always gives a result of zero; it does riot cause the run to fail. To flag these invalid results, use the option.** 

#### **DEF Run Statement**

**The Define (DEB) run statement has a new option, Q, that determines the number of members if the variable is an array,** 

#### **ECR and DCR Run Statements**

**The Encode Report (ECR) and Decode Report (DCR) run statements are now compatible**  with ECR/DCR statements in level 4R2 MAPPER systems.

**The ECR run statement has a new subfield, nodsp?, where you can specify to create a displayed or undisplayed result,** 

#### **12R Run Statement**

**The Line Zero (LZR) nin statement loads an additional variable (vrtyp) that indicates whether the report is a normal MAPPER report or a binary or encoded report.** 

#### **NRT Run Statement**

The Network Return (NRT) run statement can return a report or result and variables,

# **TOT Run Statement**

**The Totalize (TOT) Tun statement has a new option, B, that space-fills duplicate line occurrences of a subtotal parameter.** 

### **WAT Run Statement**

**The Wait (WAT) run statement has two new subfields: M, where you suspend the run until an outstanding message is received or until the time specified by me elapses; and lab, where you specify a label to go to if an outstanding message is received,** 

# **Screen Control Enhancements**

**MAPPER System release level 36R1 includes enhancements to screen control.** 

### **DATA Command**

**The DATA command I, option allows you to specify a list of data.. Precede the DATA command with a LIST command to specify the source of the data.** 

**You may now also assign attributes to the data.** 

# **AREA Command**

**.The** AREA command fidchar field enables you to specify a character that delimits fields within the AREA data.

# **LIST Command**

The LIST command creates a list from a report and displays the list on a screen control form. The list can be rolled forward and backward using the function keys.

### **New Reserved Words**

**MAPPER System** release level 36R1 includes these new reserved words:

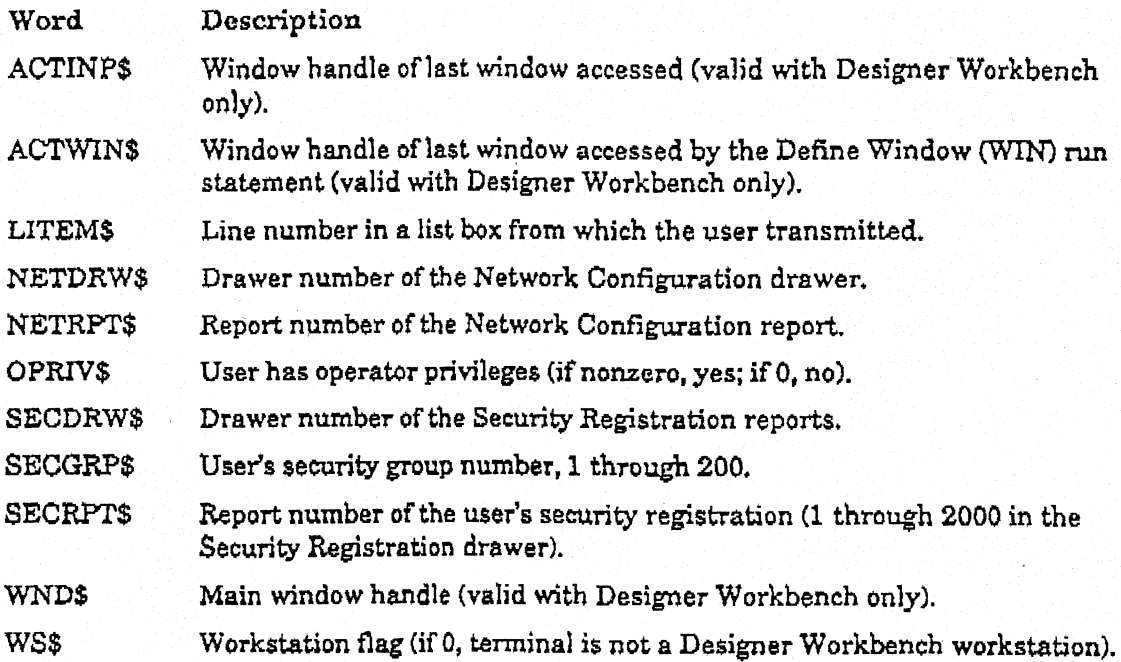

#### **OS 1100 MAPPER Level 36R1 New Features (Features for End Users and Run Designers)**

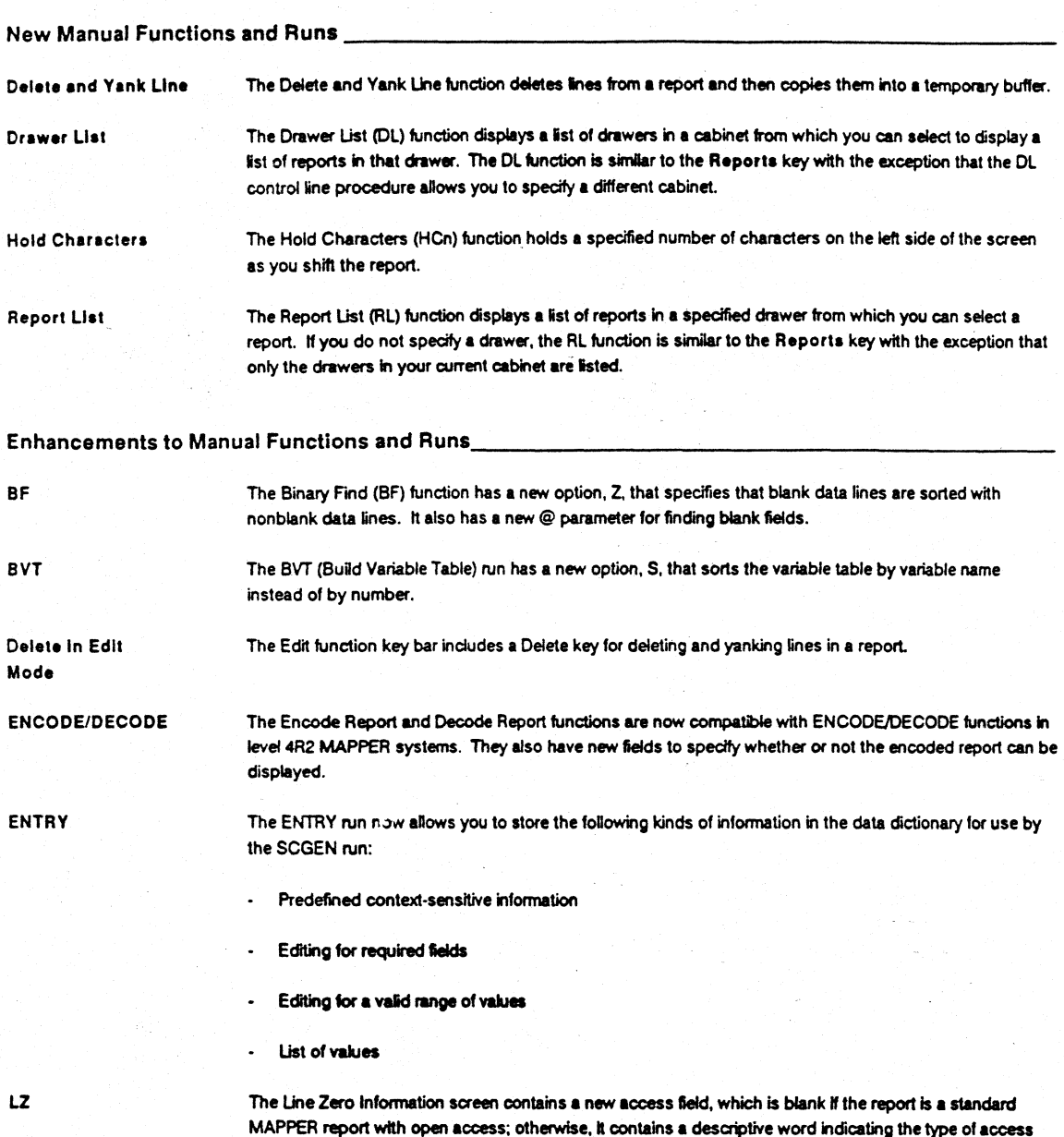

(for example, contains the word ENCODED if the report is encoded).

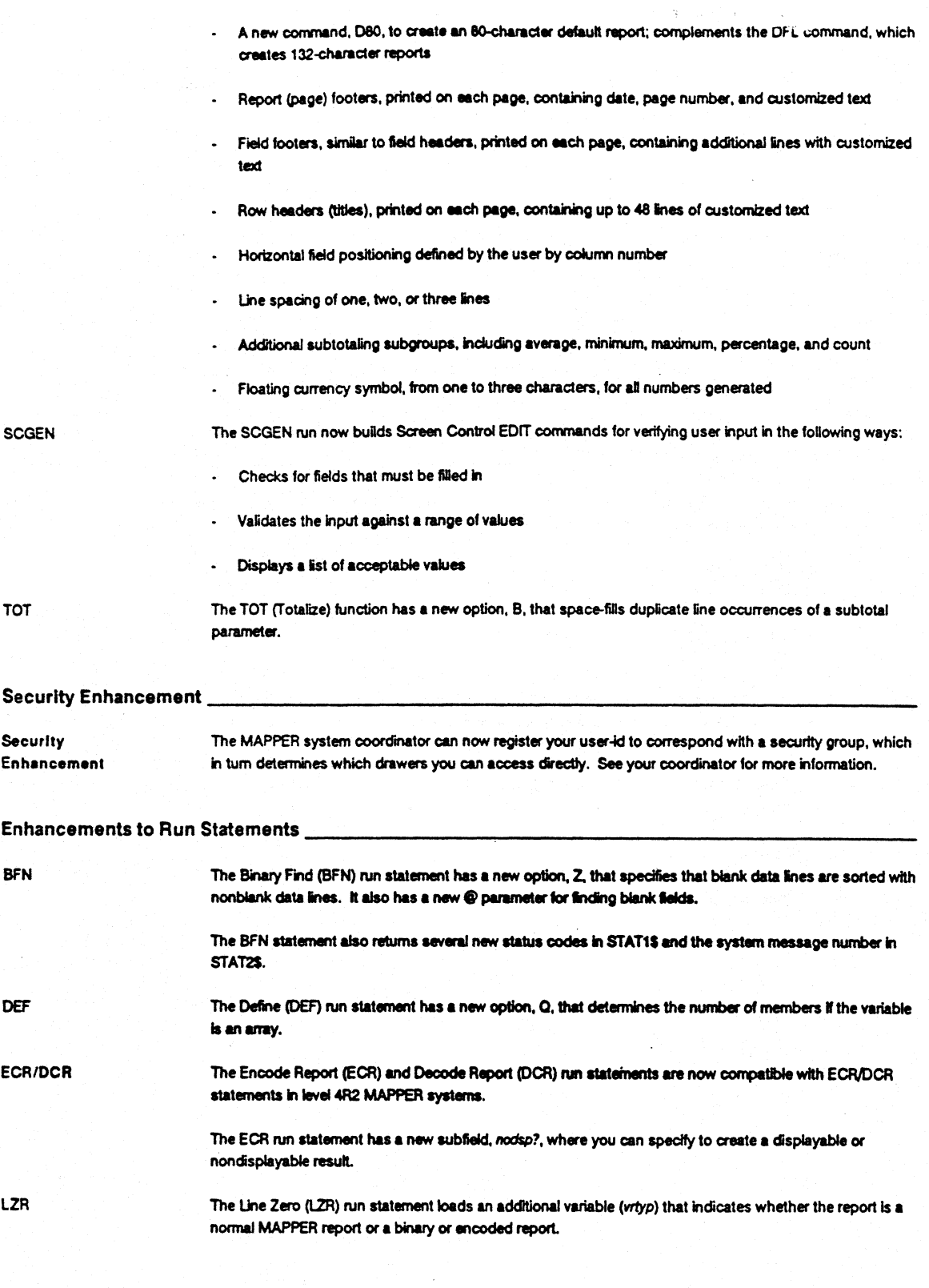

**Produced by MAPPER Product Information Mar 13,1991 Page 2** 

 $\tilde{\mathbf{x}}$ 

TOT The Totalize (TOT) run statement has a new option, B, that space-fills duplicate line occurrences of a subtotal parameter.

**WAT The Wait (WAT) run statement has two new subfields: M. where you suspend the run until an outstanding message is received or until the time specified by ms elapses, and lab, where you specify a label to go to it an outstanding message is received.** 

#### **Screen Control Enhancements**

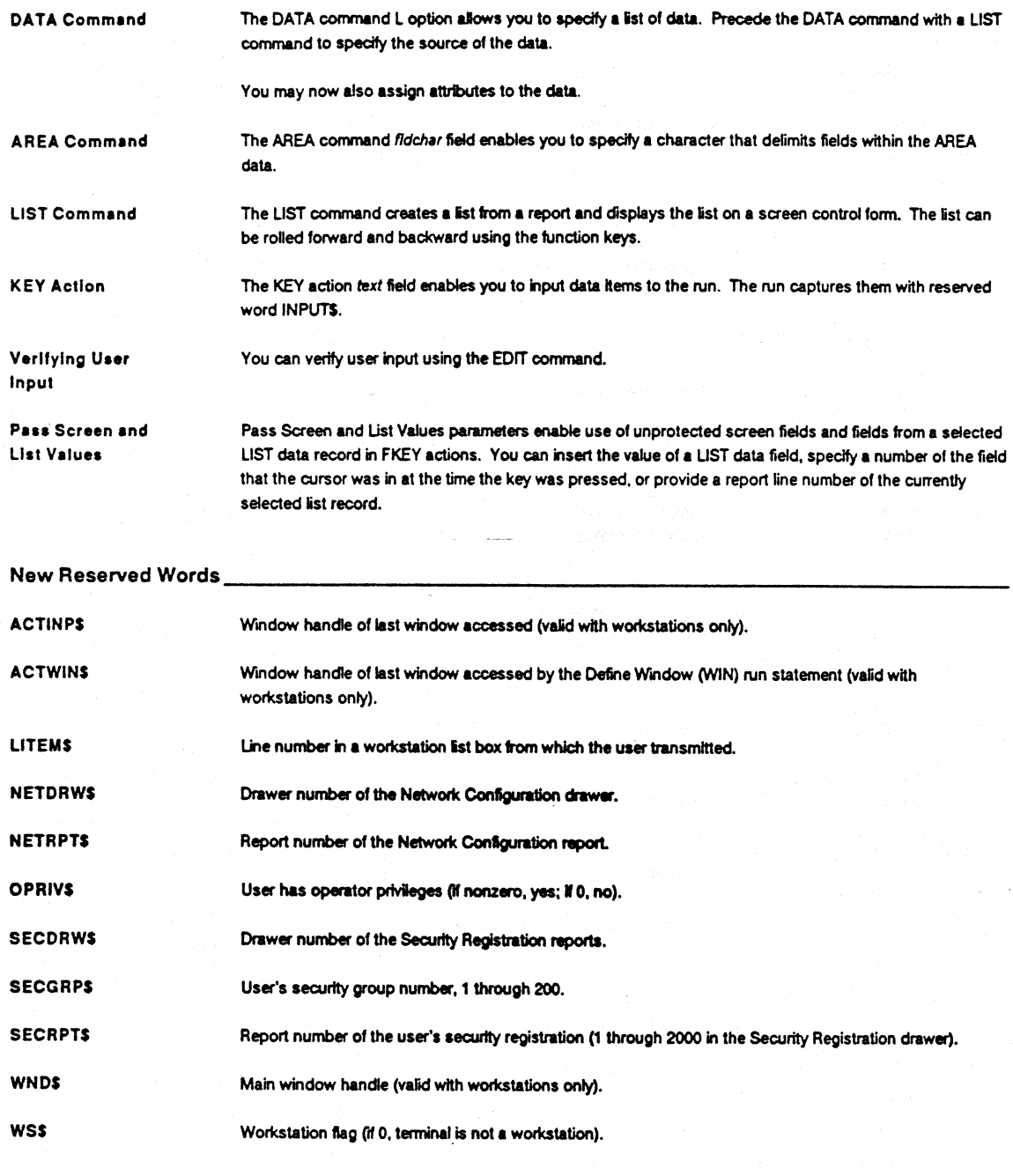

Produced by MAPPER Product information Mar 13, 1991 Page 3

#### **MAPPER Relational Interface (MRI) Enhancements**

**Access to Databases MRI (MAPPER Relational Interface) arid RDI (Relational Database Interface) have new enhancements so that you can now access: - Remote INFORMIX - Remote A-Series DMS 11 - Remote ORACLE (performance enhancements) - SOL\*Net 1100 Interface MRI run statements and RDI commands support local and remote access to relational databases.**  thernet Interface The TCP/IP interface to CMS/TSAM will be supported by MRI. **Using MAPPER Software On a Workstation Introduction The run statements presented below work within a window environment. In the window environment, the user can access MAPPER reports, graphics, and PC applications. Mouse and touchscreen interfaces are also available within this environment. Note: To use workstation run statements listed below, you should have MAPPER software, Designer Workbench (DW) software, and Microsoft Windows software installed and fully operational. Aiso, to use workstation run statements, you should know how to use MAPPER and Microsoft Windows software, and be familiar with terminology associated with this software. If you are unfamiliar with any of this software, refer to the appropriate documentation. resting and The following run statements create and manage windows: Managing**  Windows WIN The Define Window (WIN) run statement defines a window and displays it on the user **screen. SHW The Show Window (SHW) run statement temporarily redisplays an existing window on the user screen. CLS The Close Window (CLS) run statement terminates a MAPPER window on the user screen. HID The Hide Window (HID) run statement removes a window (and al windows within It) from the user screen. This statement is similar to the CLS run statement except that the window**  or control still exists. **INP The Accept Input (INP) run statement temporarily suspends a run, waits for input Identifying which window was last selected, and specifies where the run should continue processing, depending on a selection made by the user.** 

**Produced by MAPPER Product Information Mar 13, 1991 Page 4** 

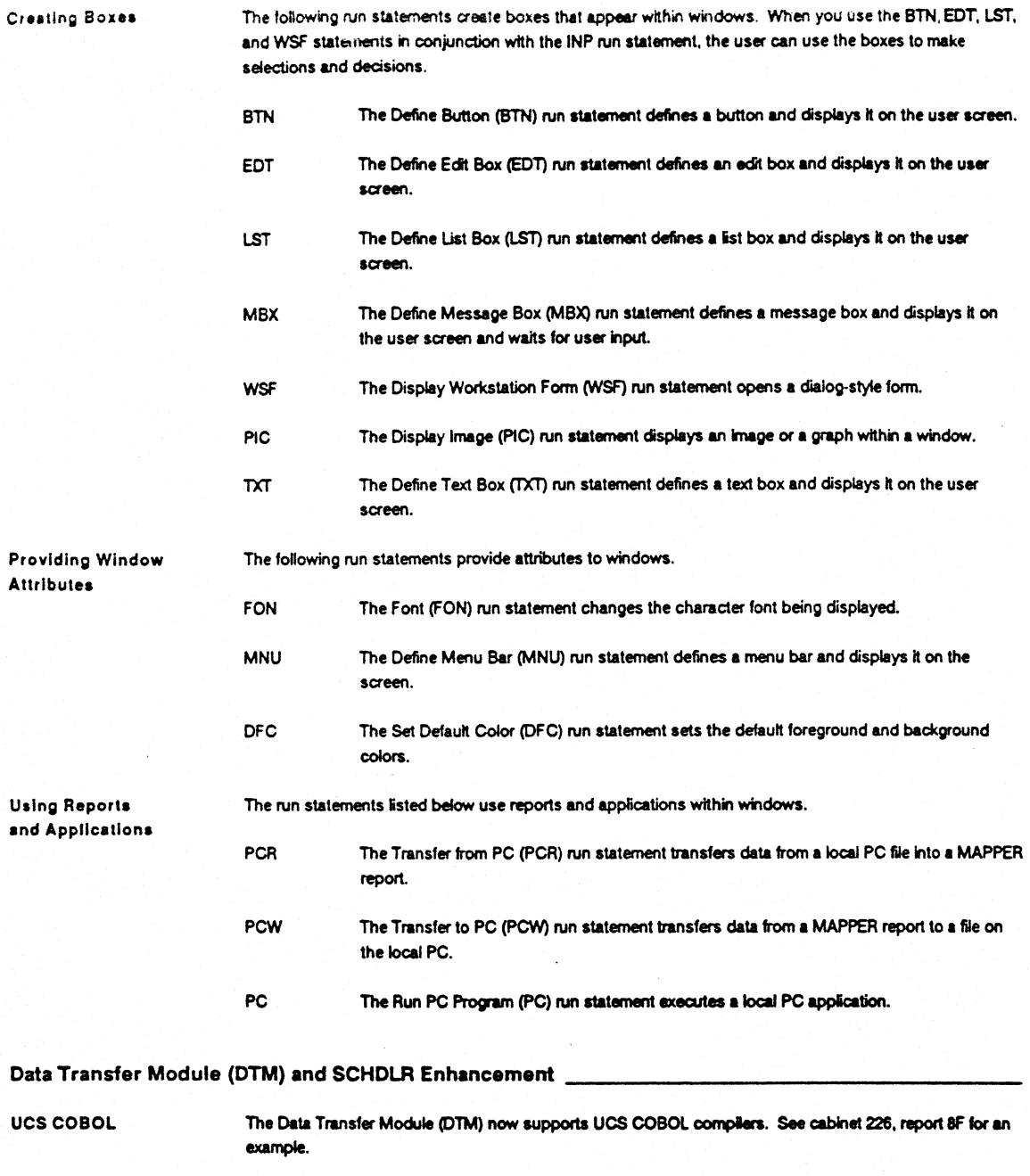

**OAST Call The new COBOL function cal OAST aborts an input message If processing input. if it is a two-way message, the system passes the designated error code and error message in the return message.** 

 $\alpha$